# **MyCitrix & ECC tilien luonti**

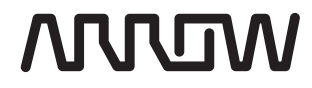

**Five Years Out** 

# **MyCitrix tunnukset, mikä ja miksi?**

- ˃ MyCitrix tunnus on henkilökohtainen tili joka linkitetään yrityksen kumppanitilin kanssa
- ˃ MyCitrix tunnusta tarvitaan mm.
	- ˃ Asennusmedioiden lataamiseen
	- ˃ Lisenssien hallintaan ja allokointiin
	- ˃ Omien sertifiointien linkittämiseen yrityksen tilin kanssa
	- ˃ Enablement Training koulutuksiin osallistumiseen
	- ˃ Tukipyyntöjen avaamiseen

### **Henkilökohtainen tili ja yrityksen partner account**

- ˃Kuka tahansa pystyy luomaan tilin joka ei ole linkitetty yrityksen Partner accountin kanssa, tällöin pääsy on kuitenkin rajattu vain pieneen osaan Citrix sivuston palveluista
- ˃Kun halutaan luoda uusi MyCitrix tunnus kumppanin oman Partner Accountin alle, käyttäjän tulee pyytää tilin hallintaoikeudet omaavaa henkilöä luomaan tunnus

### **Henkilökohtainen tili ja yrityksen partner account**

˃Kun sekä henkilökohtainen että yrityksen partner account ovat linkitetty oikein, näkyvät mm. kumppanin hallussa olevat sertifioinnit automaattisesti Citrixin Partner Locator sivulla:

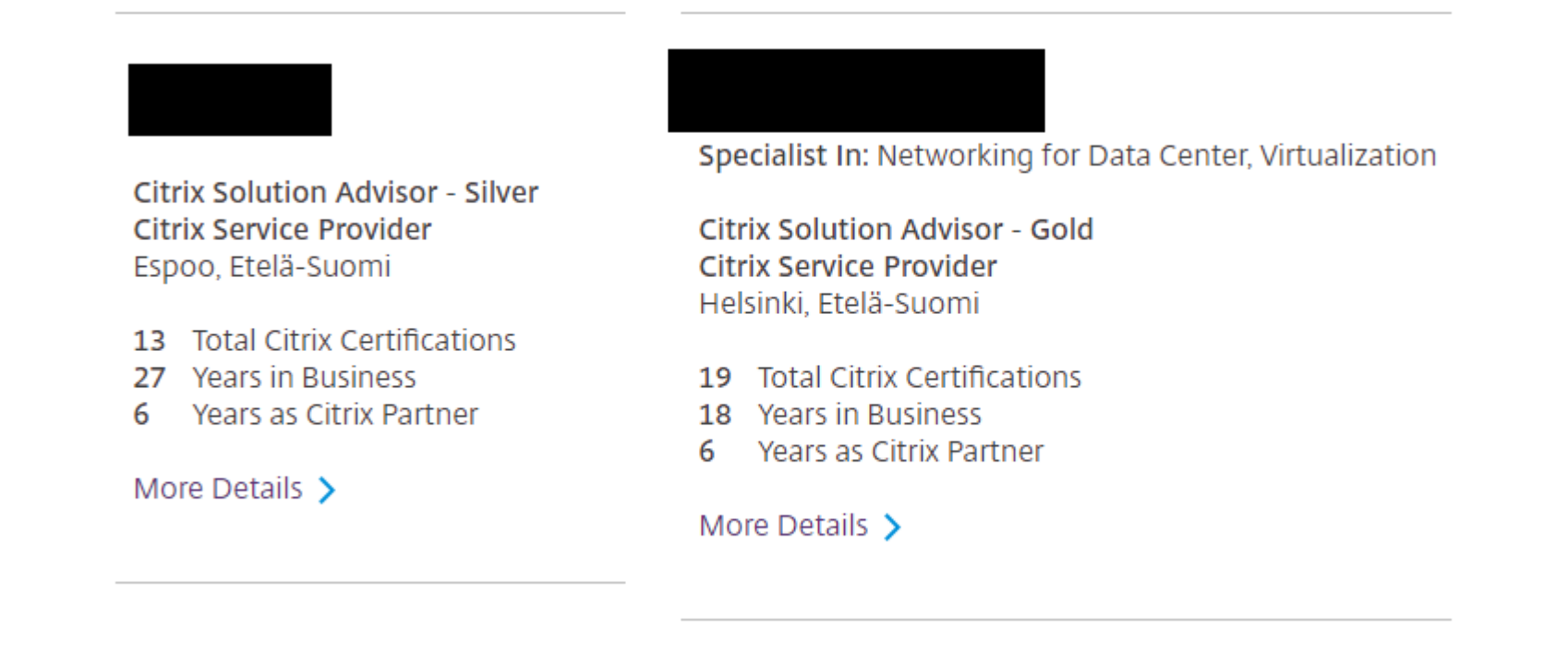

˃ Jos sinulla ei vielä ole MyCitrix tunnusta, aloita sen luominen menemällä http://www.citrix.com/mycitrix osoitteeseen ja valitse Create Citrix Account

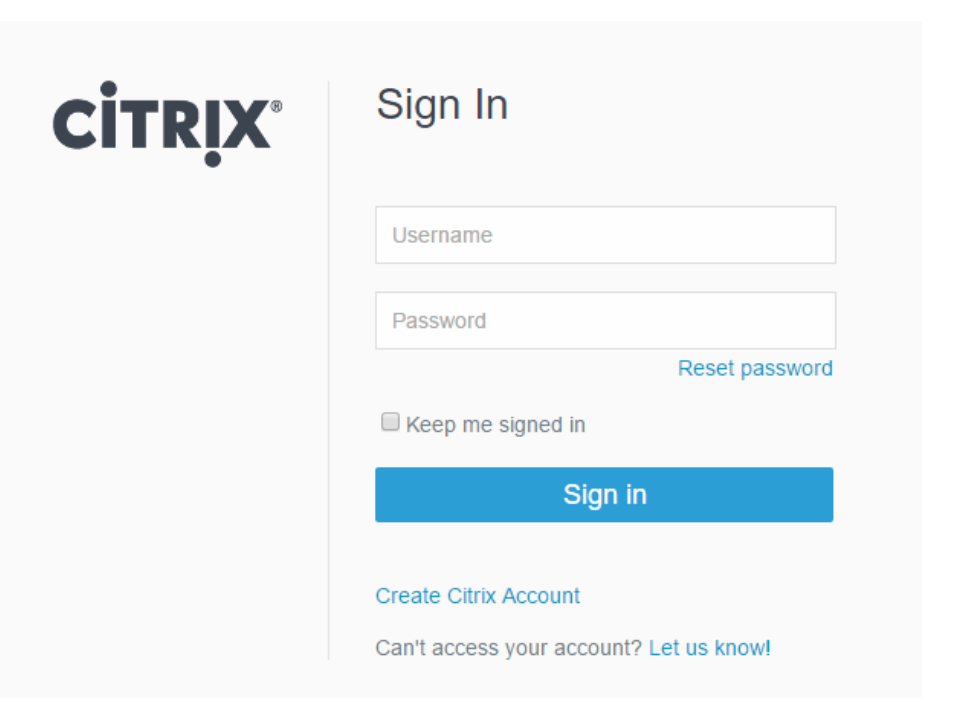

˃Koska haluamme linkittää uuden tilin heti kumppanin omaan Partner accountiin, valitse **Request Partner Account** osiosta **Find your company admin**

### Create or request an account

If your company is already a Citrix customer, please contact your company administrator to add to your company's account.

Create an account

With a Citrix account, you can:

- Participate in community support and developer forums
- Manage your Citrix certifications
- Download trial software
- Watch Synergy Live webcasts

#### Request a Partner account

If your company is a Citrix partner, you can request that your company administrator add you as a contact in your company's account.

Use our search tool to find your company administrators and their contact information.

Find your company admin  $\boxtimes$ 

Not a Citrix Partner? Learn how to become one now.

Create account

### ˃Syötä hakukenttiin yrityksesi tiedot ja valitse listalta oikea yritys

### Request Account

#### Search for your Company to find your Administrator

Your company administrator can add you as a contact to access tools, resources and information available to your company. If you do not know who your administrator is, search for your company name below. If your company is not a member of the Citrix Partner Network, please register now to become a partner.

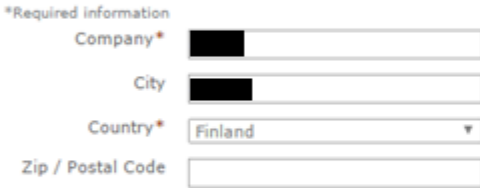

#### Search O

Select your company below to view administrator(s) for that location. If you are unable to find your company or need additional help, please contact Customer Service.

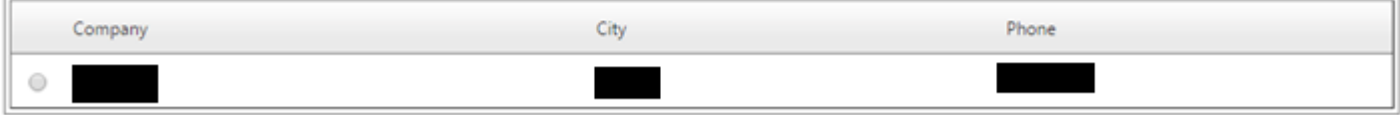

Continue **O** 

˃Yrityksen valittuasi saat listan yhteyshenkilöistä joilla on oikeudet luoda uusia MyCitrix tunnuksia yrityksesi käyttäjille. Ole yhteydessä näihin henkilöihin ja pyydä heitä avaamaan uusi tili kaikille jotka tarvitsevat MyCitrix tunnuksia

### **Request Account**

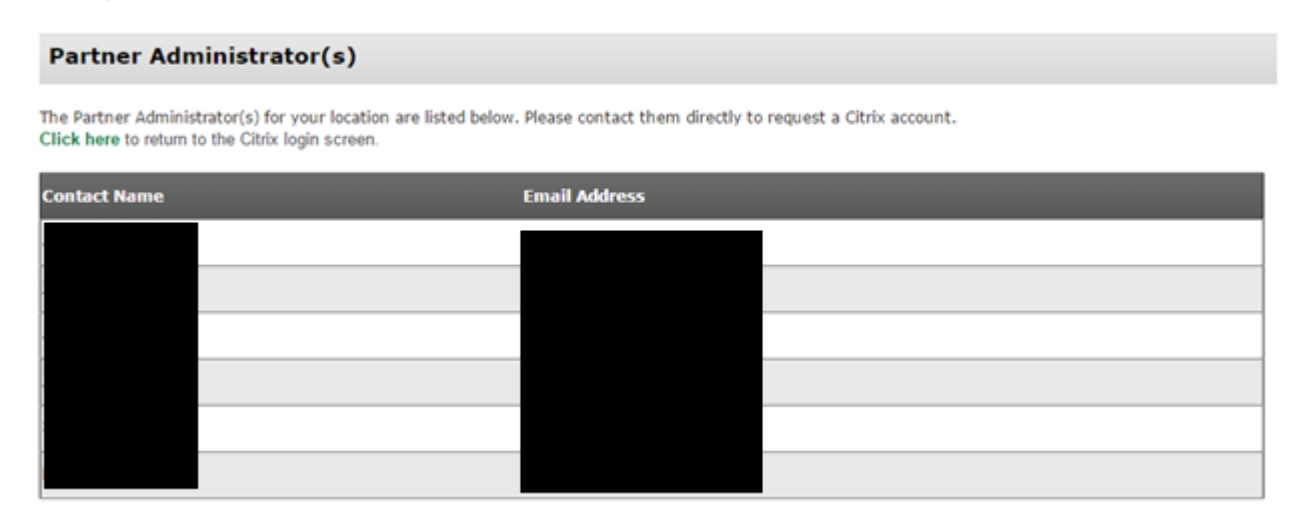

˃Partner Accountin hallinnoijat pääsevät luomaan uusia tunnuksia **Partner Central** sivulta **My Partnership -> Manage Your Contacts** valikon alta

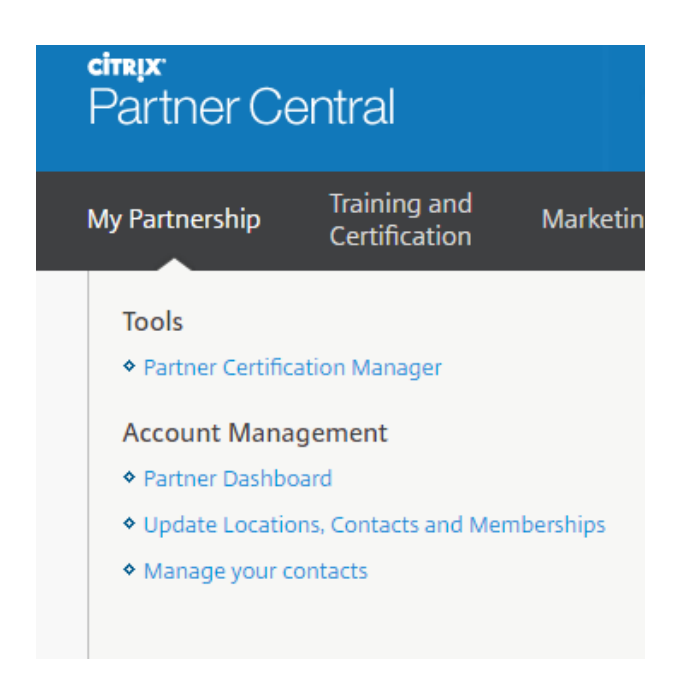

### **Henkilökohtaisten sertifiointien linkittäminen**

- ˃ Jos olet suorittanut henkilökohtaisia Citrix sertifiointeja, pystyt linkittämään ne omaan MyCitrix tunnukseen jolloin ne näkyvät automaattisesti myös yrityksen Partner accountin alla
- ˃Voit linkittää sertifiointeja kirjautumalla MyCitrix portaaliin tunnuksillasi ja käynnistämällä **Dashboard** valikosta **My Certification Manager** työkalun

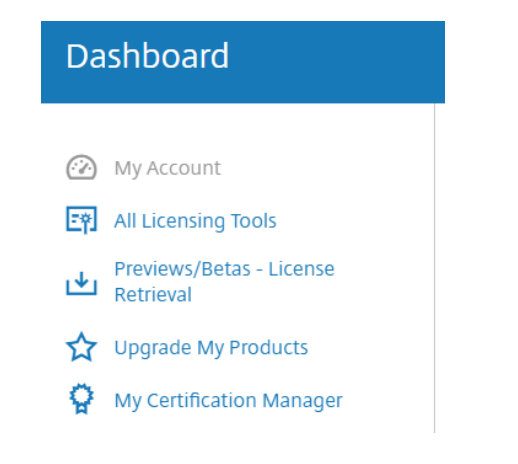

### Overview

USE MY CERTIFICATION MANAGER TO:

- Link your Citrix Certification Manager @ account to your Citrix account
- View Citrix certifications you have earned
- View Citrix exams you have passed

If you have any questions or need assistance, please contact your local Channel Operations @ team.

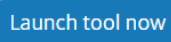

### **Henkilökohtaisten sertifiointien linkittäminen**

- ˃Syötä kenttiin omat tietosi sekä oma **Candidate ID**
- ˃ Jos et tiedä omaa Candidate ID:täsi, löydät sen Citrix Certification Manager portaalista http://www.citrixcertmanager.com
- ˃ Jos tiedot olivat oikein, linkitys pitäisi onnistua ja kaikkien voimassa olevien sertifiointien pitäisi nyt näkyä myös MyCitrix portaalissa

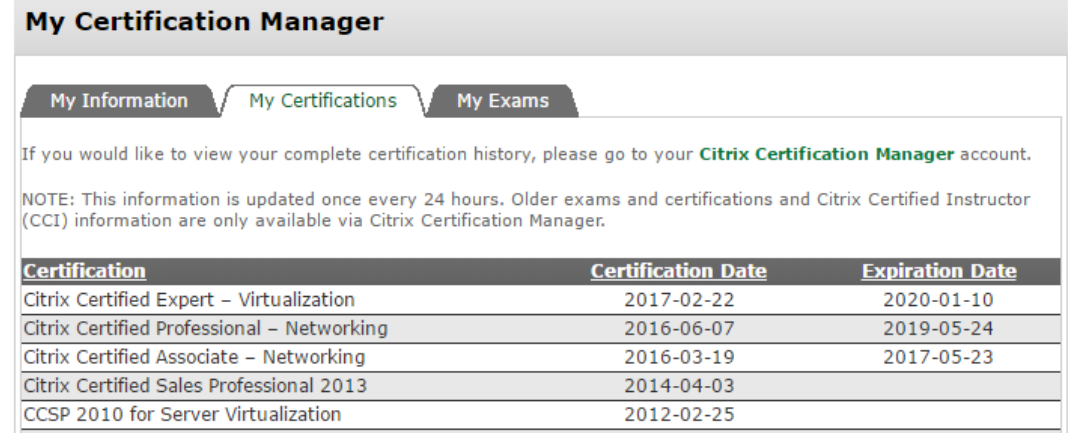

# **Enablement / ECC portaali**

- ˃ Citrix Enablement Training portaali sisältää ison määrän valmiita koulutuksia niin myynnillisille kuin teknisillekin henkilöille
- ˃Koulutuksiin osallistuminen ja portaaliin kirjautuminen vaatii voimassaolevat MyCitrix tunnukset
- ˃Portaaliin pääset osoitteesta http://enablement.citrix.com

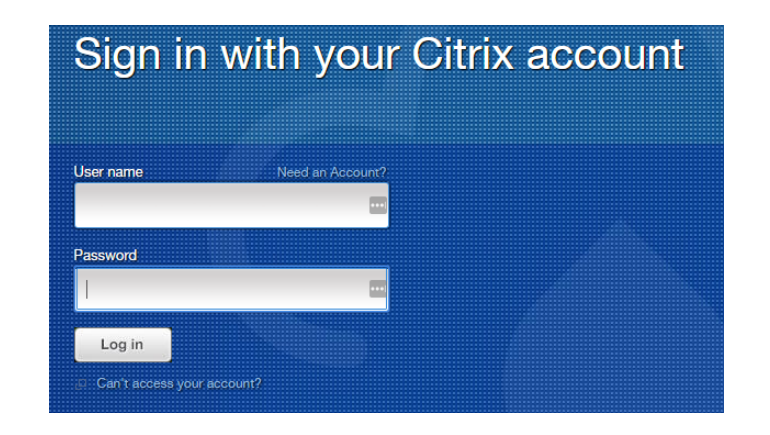

# **Enablement / ECC portaali**

˃Ensimmäisen kirjautumisen jälkeen portaali esittää muutaman yksinkertaisen kysymyksen liittyen rooliisi yrityksessä. Vastaa näihin kysymyksiin jonka jälkeen pystyt rekisteröitymään (enroll) haluamiisi koulutuksiin

Showing 68 Recommended Courses ON-DEMAND | GTS-WAD-15 Level 200 1h 10m **Technical** XenApp and XenDesktop 7.13 Product Release Training ON-DEMAND | GTS-WAD-13 Level 200  $1<sub>h</sub>$ **Technical** Call Home for Faster Diagnosis and Resolution ON-DEMAND | NS100-PE424 Sales | Technica Level 100  $20m$ NetScaler Web App Firewall Selling and Positioning ON-DEMAND | GTS-WAD-15 XenApp and XenDesktop 7.13 Product Release Training **ON-DEMAND I GTS-WAD-12** XenApp 6.x to XenApp 7.x Migration using Citrix Smart Migrate for Citrix Clou This course focuses on the new features and improvements included in XenApp and XenDesktop 7.13. Understanding these features will assist with resolving support calls quickly and efficiently Last updated: February 2017 Duration: 1h 10m Enroll **TECHNICAL** 

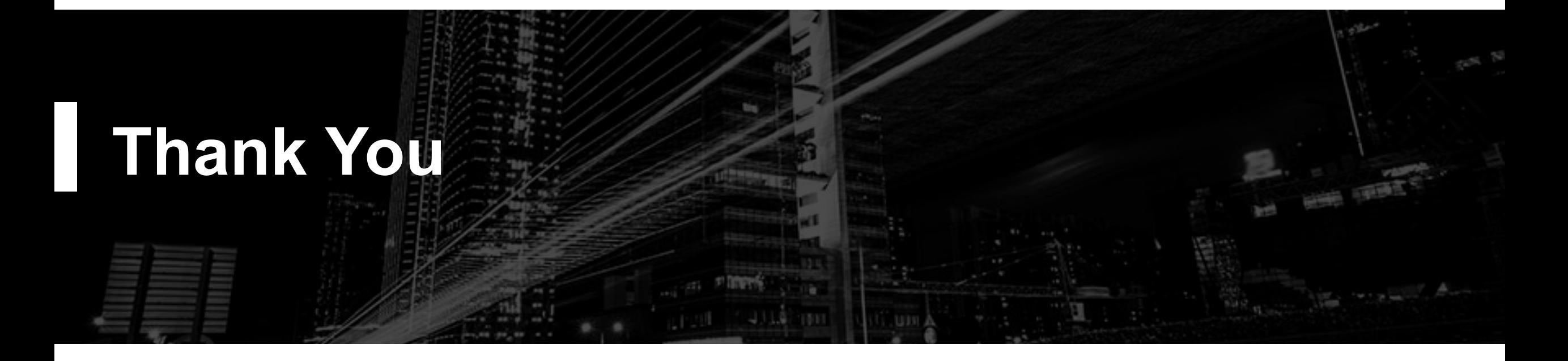